# **Register a PCR test with a site code**

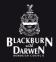

 Register each test at gov.uk/register-your-test or use the QR code below

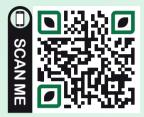

2. Select "Start Now" on landing page below

## Register a coronavirus test

Use this service to register a coronavirus test for you or someone else.

You need to register each coronavirus test to get the results.

#### To complete this form, you'll need:

- the test kit barcode for the test you're registering
- a mobile number (for you or the person you're registering it for)
- the Royal Mail barcode on the return box (only if you're registering a home test kit)

If you're taking a test before your hospital visit, you need to register your kit here.

Start now 🔰

## Who are you registering a test for?

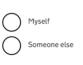

3. Who are you registering a test for?

Continue

Select "someone else" if you are logging for someone or the individual can select "myself" if they are registering themselves.

 Enter the unique test kit barcode using the barcode from the PCR test (this is displayed on the front of each PCR test kit booklet and on the plastic vial) 5. Where are they taking their test?

Select "At a test site or government quarantine hotel"

#### 6. What's the test site's ID?

Use the 4 letter PCR code given to you by your school/business

- 7. Check that your site details are correct and select "continue"
- Continue to answer the questions asked entering the test date and time, individual information etc.

9. Check all details are correct before confirming

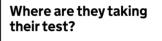

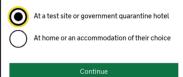

### What's the test site's ID?

The test site ID will be either 3 or 4 characters.

If they're isolating after international travel, the test site is their government isolation hotel.

If they're still at the site and cannot find the test site ID, get them to ask a member of staff.

If the person taking the test has left the test site, staff should have told them to take a photo or write down the test site ID.

Test site ID For example, THGR or LMHL

#### I do not know the test site ID

Continue